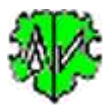

# **Suchen von Gedcom Tag Kombinationen**

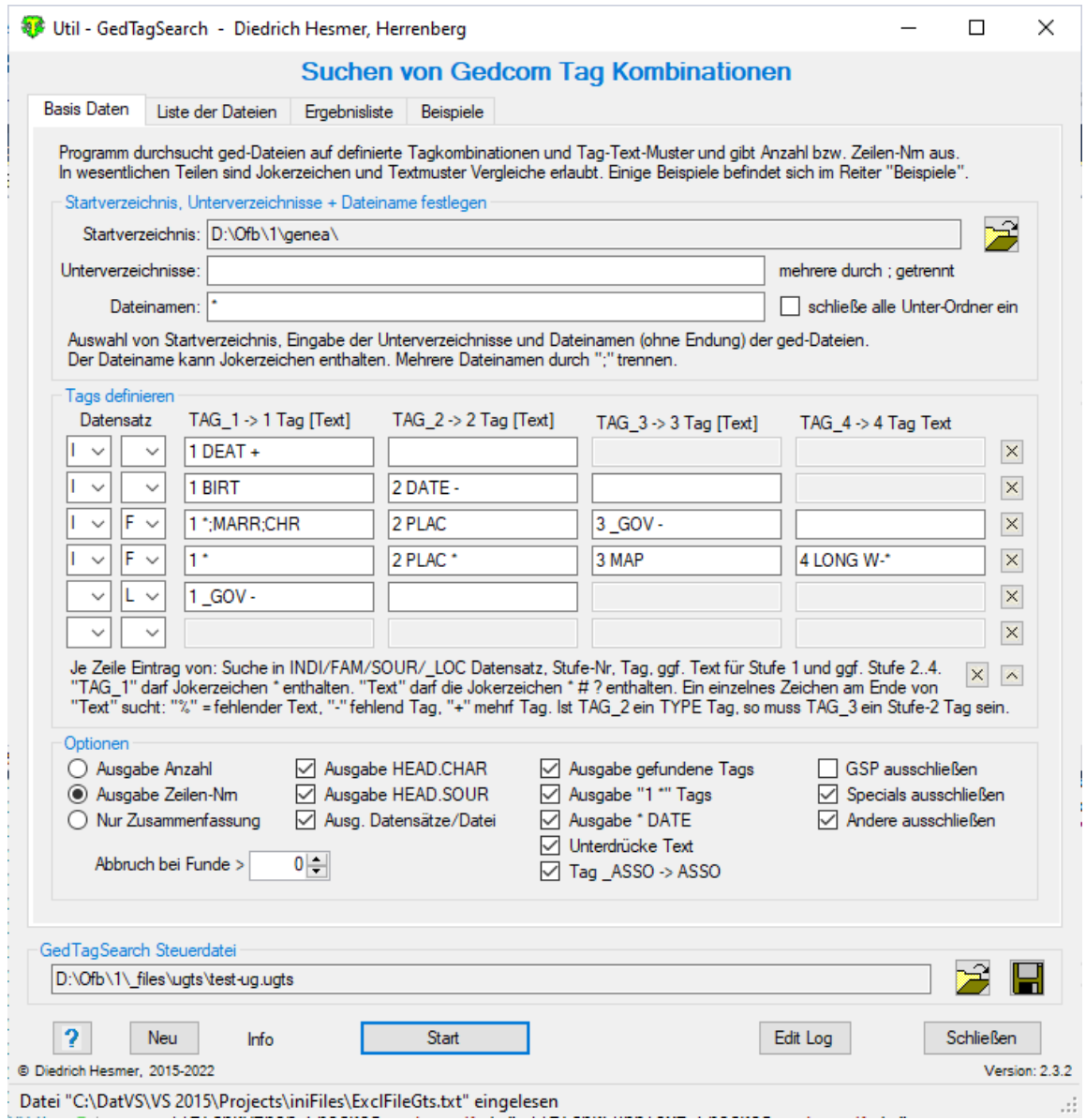

# **Funktionalität**

Dieses Programm durchsucht ged-Dateien auf definierte Tag-Text-Muster. Gesucht wird in INDI, FAM, SOUR und/oder LOC Datensätzen. Ausgegeben werden je nach Option Detaildaten wie die gefundenen Namen/Familien mit oder ohne die gefundenen Tags mit ihren Texten, die Zeilen-Nummern und die Anzahl der Funde. Die Suche kann über bis zu 4 Gedcom Tag Stufen erfolgen.

Außerdem kann gesucht werden nach

- Tags ohne Text
- Fehlende Tags
- Mehrfach vorkommende Tags

Während des Ablaufs wird eine log-Datei erstellt, die mit jedem Text-Editor geöffnet werden kann.

# **Beschreibung**

Nachfolgend sind der Ablauf, die Suchkriterien, die Optionen, die Wirkung der Schaltknöpfe, Beispiele und die log-Datei beschrieben.

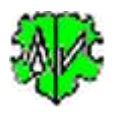

### **Ablauf**

Nach Start des Programms erscheint obiger Hauptschirm.

Er besteht aus 3 Reiter zur Festlegung der Selektion, zur Ausgabe der gefundenen Dateien und deren Selektion zur Analyse und zur Ausgabe der Ergebnisse.

In einem Lauf können bis zu 6 Tag Kombinationen in beliebig vielen Dateien gesucht werden. Hierzu ist ein "Startverzeichnis", mindestens 1 Datei (auch "\*") und mindestens 1 Tagkombination zu definieren. Neben dem Startordner können auch definierte Unterordner und von denen alle Unterordner durchsucht werden.

- Beim ersten Aufruf sind alle Felder des Startfensters leer bzw. auf ihren Systemwert gesetzt.
- Definition von Startverzeichnis und Dateien.
- Es sind die Suchkriterien für die zu untersuchende ged-Dateien und die Tag-Text-Muster zu definieren.
- Auswahl der Optionen.
- Mit "Start" startet die Suche. Aus dem Startverzeichnis, den Unterverzeichnissen und den ged-Datei Definitionen werden die betreffenden ged-Dateien gesucht und in der "Liste der Dateien" zur Überprüfung und Auswahl aufgelistet.
- Mit "Suchen" beginnt die Überprüfung der ausgewählten Dateien entsprechend den Tag-Muster Definitionen.
- Die Funde werden für jede Datei in der "Ergebnisliste" und in der log-Datei entsprechend den Ausgabe Optionen ausgegeben.
	- o Zeilen-Nr, Datensatztyp, Tagkombination, Datensatz, ggf. Name, ggf. Zeilen von weiteren Funden
	- o Anzahl gefundener Kombinationen
	- o Gefundene Tags mit Anzahl für "1 \*" Tags
	- o Gesamtzahl gefundener Kombinationen
	- o Liste der Dateien ohne Funde
- Die Datei mit dem Dateinamen "GedTagSearch.log" ist im Startordner gespeichert.
- Bei einem erneuten Aufruf sucht das Programm nach einer ini-Datei. Falls gefunden, werden die Felder entsprechend den Einstellungen vom letzten "Schließen" gefüllt. Diese können vor erneutem "Start" beliebig geändert werden.

# **GedTagSearch Steuerdatei**

Die "ugts" Steuerdatei enthält sämtliche im Hauptschirm vorgenommene Einstellungen für die spätere erneute Verwendung.

- Mittels dem Schaltknopf [ Symbol mit der Diskette ] wird der Speicherort (Verzeichnis) und der Name der Steuerdatei bestimmt und diese als ugts-Datei dort abgelegt.
- Mittels dem Schaltknopf [ Symbol mit öffnenden Ordner ] kann eine gespeicherte ugts-Datei erneut geladen und die Einstellungen übernommen werden.

# **Startverzeichnis und Dateien**

Ausgehend von einem festzulegenden Startverzeichnis können bestimmte Unterverzeichnisse und ged-Dateien, die zu durchsuchen sind, definiert werden.

- Für die Verzeichnisse kann gewählt werden, ob
	- o nur das Startverzeichnis, optional mit allen seinen Unterverzeichnissen untersucht werden soll oder
	- o das Startverzeichnis mit zusätzlich definierten Unterverzeichnissen, optional mit deren Unterverzeichnissen untersucht werden soll.
	- o Bei der Wahl von mehreren definierten Unterverzeichnissen sind diese durch ";" zu trennen. **Beispiel**: Mit "valid;conv" werden vom Startverzeichnis die Unterverzeichnisse "valid" und "conv" untersucht.
- Für die Wahl von Dateien gilt:
	- o Es muss hier ein Eintrag erfolgen.

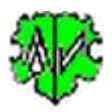

- o Die Dateinamen sind ohne die Erweiterung ".ged" einzutragen.
- o Mehrere Dateinamen sind durch ";" zu trennen.
- o Es können im Dateinamen die Jokerzeichen \* # ? verwendet werden. **Beispiel**: "\*\_u;\*\_sor" verarbeitet die ged-Dateien, deren Dateinamen mit "\_u.ged" und "\_sor.ged" enden.
- o Wird nur das Jokerzeichen "\*" eingegeben, werden alle ged-Dateien analysiert.
- o Es können durch GSP-, Special- oder Andere-Programme erstellte ged-Dateien abgewählt werden. Siehe nächster Absatz.

# **Steuerdatei "ExclFileGts.txt"**

Dies ist eine optionale Datei. Sie dient dazu, ged-Dateien, deren Dateiname bestimmte "signifikanten Zeichen" enthalten, aus der Analyse auszuschließen. Diese sind gekennzeichnet durch die letzten 3-5 Zeichen (sog. signifikante Zeichen) im Dateinamen der ged-Datei, also die Zeichen vor ".ged". Beispiel: Die ged-Datei hat den Namen xxx.ged. Der GSP Reduzierer macht daraus ein xxx\_red.ged, der GSP Sortierer ein xxx\_sor.ged. Damit sind die signifikanten Zeichen "\_red" bzw. "\_sor". Der Inhalt dieser Steuerdatei überschreibt die Systemwerte. Die Datei ist eine einzeilige Textdatei, die im Verzeichnis der ini-Dateien gespeichert werden muss. Sie enthält die letzten signifikanten Zeichen aus den Namen der auszuschließenden ged-Dateien. Aufbau der Zeile:

- Sie enthält 3 Gruppen, getrennt durch Semikolon ";": GSP-Gruppe;Specials-Gruppe;Andere-Gruppe. Damit sind 2 Semikolon erforderlich. Wird eine Gruppe nicht definiert, werden für diese die Systemwerte genommen.
- Jede Gruppe enthält die signifikanten Zeichen der auszuschließenden ged-Dateien, jeweils durch Komma "," getrennt.
- Beispieldatei (in einer Zeile):

\_a,\_mer,\_num,\_red,\_sm,\_sor,\_ss,\_syn,\_tmp,\_u;\_adt,\_jf,\_dif,\_ehe,\_f5o,\_g2h,\_n2g,\_n2p,\_n2pz,\_pe2a, r2g, shw, 2t1; dir, c2g, mgf, mnt, rep

Selbstverständlich kann auch jede beliebige andere Text, der das Ende eines Namens der ged-Datei entsprechen, als signifikante Zeichen festgelegt werden.

# **Suchkriterien**

Die Suchkriterien bestimmen die Suche nach den betreffenden Tag-Text-Kombinationen. Fehlerhafte Eingaben sind pink hinterlegt und müssen korrigiert werden.

Bis zu 4 unterschiedliche Kombinationen von Tags mit/ohne Texte können definiert werden. Dabei gilt:

- Auswahl der zu durchsuchenden Datensätze: INDI, FAM, SOUR, \_LOC. Bis zu 2 dieser Datensätze können für eine Definitionszeile gewählt werden.
- Festlegung des Stufe-1 Tags (TAG\_1) in der Form "1 Tagname" bzw., sofern das Tag auch Text enthält, "1 Tagname Text". Als Sonderfall ist "1 \*" erlaubt. Hierbei werden alle Stufe-1 Tags durchsucht. Optional können dafür die gefundenen Tags und deren Anzahl ausgegeben werden. **Besonderheit**: Beim Sonderfall "1 \*" können Stufe 1 Tags, die NICHT analysiert werden sollen, abgewählt werden. Hierzu sind die Tagnamen nach dem "1 \*" durch Semikolon ";" und Tagname anzugeben. Mehrere Tagnamen sind durch Semikolon ";" zu trennen. Beispiel: "1 \*;BIRT;DEAT;MARR".
- Festlegung des Stufe-2 (TAG\_2), Stufe-3 Tags (TAG\_3) und Stufe-4 Tags(TAG\_4) in der Form "x Tagname" bzw., sofern das Tag auch Text enthält, "x Tagname Text". Diese Felder sind optional und normalerweise mit Text zu definieren.

**Beachte:** Ist die Stufe-2 ein TYPE Tag, so muss das Feld von TAG\_3 ein Stufe-2 Tag sein oder leer bleiben, TAG\_4 muss ebenfalls leer bleiben.

• Der "Tagname" muss den kompletten Tagnamen enthalten. Alle "Texte" der Stufe 1 bis 4 dürfen die Jokerzeichen \* ? # enthalten. Außerdem sind Textmustervergleiche erlaubt, wie im GSP Handbuch Teil 1, im Anhang unter "*Zeichenfolgevergleiche*" beschrieben. Texte müssen bzgl. GROSS/kleinschrift dem Original entsprechen.

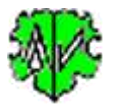

**Beachte**: Um nach \* # ? zu suchen, müssen diese in eckige Klammern gesetzt werden, z.B. "[?]". Diese Felder können leer bleiben, wenn die HEAD Optionen gewählt sind.

#### **Besondere Steuerzeichen:**

- **Fehlender Text**: Wird bei den Stufen 1-4 als "Text" ein einzelnes "**%**" Zeichen eingegeben, so wird das entsprechende Tag ohne Text gesucht. Beispiel: "1 SEX %".
- **Fehlendes Tag**: Wird bei den Stufen 1-4 als "Text" ein einzelnes "**-**" Zeichen eingegeben, so werden die Datensätze gesucht, bei denen das entsprechende Tag fehlt.

**Beachte**: "1 \* -" ist nicht erlaubt, in jeder Zeile darf nur 1 "-" oder "+" vorkommen.

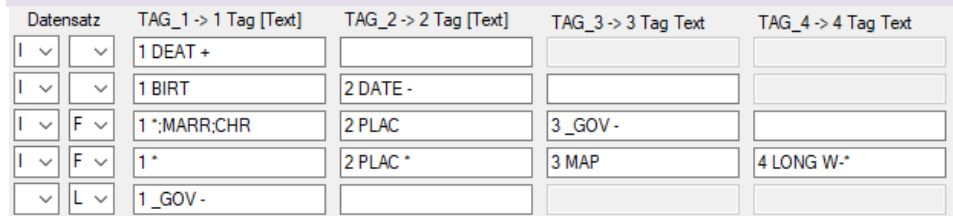

Im obigen Beispiel wird gesucht in Zeile

- o 1 in INDI Datensätzen nach mehrfachen DEAT Tags
- o 2 in INDI nach fehlenden DATE Tags unter BIRT
- o 3 in INDI und FAM nach fehlenden \_GOV Tags unter PLAC unter allen Stufe 1 Tags außer MARR und CHR
- o 4 in INDI und FAM für alle Stufe-1 Tags bei allen PLAC Tags unter MAP nach LONG Texten gesucht, die mit "W-" beginnen. Das Jokerzeichen "\*" ist wichtig, damit das "-" nicht als Steuerzeichen erkannt wird.
- o 5 in\_LOC nach fehlenden \_GOV Tags.
- **Mehrfaches Tag**: Wird bei den Stufen 1-3 als "Text" ein einzelnes "**+**" Zeichen eingegeben, so werden die Datensätze gesucht, bei denen das entsprechende Tag mehrfach vorhanden ist. **Beachte**: In jeder

# Zeile darf nur 1 "-" oder "+" vorkommen.

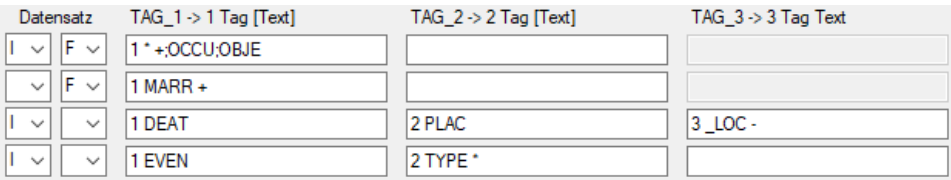

Im obigen Beispiel wird gesucht in Zeile

- o 1 in INDI und FAM Datensätzen nach mehrfachen Stufe-1 Tags außer nach OCCU und OBJE
- o 2 in FAM nach mehrfachen MARR Tags
- o 3 in INDI nach fehlenden \_LOC Tags unter DEAT.PLAC
- o 4 in INDI nach mehrfachen EVEN Tags mit allen TYPE Texten.

*Ein Fund ist dann gegeben, wenn in der ged-Datei eine Übereinstimmung mit den definierten Kriterien gefunden wurde.*

#### **Optionen**

Als Optionen stehen zur Verfügung:

- Alternative Optionen eine muss gewählt werden:
	- o *Ausgabe Anzahl* der gefundener Tagkombinationen in den einzelnen Dateien und Gesamt. Wird auch bei gefundenen Zeilen ausgegeben.
	- o *Ausgabe Zeilen-Nrn* mit den Tagkombinationen -> Zeilen-Nr, Tagkombination, Datensatz, ggf. Name der Person.
	- o *Nur Zusammenfassung* gibt nur die Gesamtsummen aus.
- Ausgabe von Name des Genealogie-Programms (*HEAD.SOUR*) und Zeichensatz (*HEAD.CHAR*) zur jeweiligen ged-Datei.

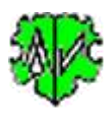

- *Ausg. Datensätze/Datei*
- *Ausgabe gefundene Tags* gibt die Tagkombinationen mit den Texten aus.
- *Ausgabe "1 \*" Tags* Ausgabe der gefundenen Tags und deren Anzahl für jede Datei und Gesamt.
- *Ausgabe \* DATE* Ausgabe des Geburts- bzw. Taufdatums zum Namen.
- *Unterdrücke Text* gibt nur die Tagnamen ohne ihren Text aus.
- *Tag \_ASSO -> ASSO* veranlasst beim Lesen eine Umwandlung des Tags " ASSO" in "ASSO".
- *GSP / Specials / Andere ausschließen* schließt diese Dateitypen aus.
- *Abbruch bei Funde* > nnn veranlasst ein Abbruch bei mehr Funde als angegeben. Wird "0" angegeben, wird alles ermittelt.

# **Schaltknöpfe**

Zusätzlich zu den oben beschriebenen Schaltknöpfen für die ugts-Steuerdatei existieren:

- [ Symbol mit öffnenden Ordner ] Festlegung eines Startverzeichnisses für die Suche nach ged-Dateien.
- [ x ] rechts neben den Zeilen löscht alle Einträge der Zeile
- [ x ] unterhalb der Tagdefinitionen löscht alle Einträge der Tagdefinitionen.
- [ ^ ] erlaubt ein Verschieben einer der 5 Zeilen (2..6) um 1 Position nach oben. Dazu ist in der zu verschiebenden Zeile das TAG\_1 Textfenster zu markieren und danach dieser Schaltknopf zu betätigen. Der Inhalt diese Zeile wird mit der darüberstehenden Zeile ausgetauscht.
- [ ? ] Aufruf Programmbeschreibung.
- [ Neu ] Löscht alle Definitionen im Fenster.
- [ Info ] Zeigt den Ordner, in der die ini-Datei gespeichert ist (enthält alle Einstellungen während des letzten "Schließen").
- [ Start ] Startet die Verarbeitung.
- [ Edit Log ] Öffnet die log-Datei durch den Text Editor.
- [ Schließen ] Schreibt die ini-Datei mit allen Einstellungen und beendet das Programm. Beendigung über das kleine "x" oben rechts am Bildschirm schreibt keine ini-Datei.
- [ Suchen ] im Reiter "Liste der Dateien" startet den Suchlauf.

# **Beispiele**

Beispiele dazu finden Sie im Reiter " Beispiele".

# **Auszug aus einer Log-Datei**

Sie enthält zusammenfassende Ergebnisse der Analyse und ggf. für jeden Fund:

- Zeilen-Nr. und Suchstruktur.
- Datensatz Id.
- Namen der Person des betreffenden Datensatzes.
- Aktuelle Tags mit Merkmalstext, bei Mehrfachtags die weitern Zeilen-Nrn.
- Zusammenfassung der Funde einschl. die Dateinamen ohne Fund.

#### Hier ein Auszug einer Datei:

```
05.11.2017 16:16:02 Start Scan - GedTagSearch Version: 1.2.0
  Zeile-Nr: Tagkombination -> Datensatz Id
*** Datei: "C:\Ofb\1\pgm_test\ofb-orig\ofb_dh.GED" -> SOUR: diverse, CHAR: ANSI, INDI: 23, FAM: 10
 56: 1 ADOP.2 AGE -> @I1@ [Dagmar Erika /Wfrau/] 1 ADOP 2 AGE 3 Yrs
 558: 1 *.2 HUSB.3 AGE * -> @F1@ 1 ENGA 2 HUSB 3 AGE 23 y
     1 x FAM: 1 *.2 HUSB.3 AGE *
     1 x ENGA
     1 x IND: 1 ADOP.2 AGE
Total gefunden in 1 Datei(en):
      1 x FAM: 1 *.2 HUSB.3 AGE *
      1 x ENGA
      1 x IND: 1 ADOP.2 AGE
      0 x IND: 1 SEX U
Gesamtzahl Datensätze - INDI: 23, FAM: 10
Keine Funde in 2 Datei(en):
```
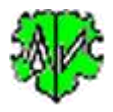

 C:\Ofb\1\pgm\_test\ofb-orig\AF\_dh\_td.GED C:\Ofb\1\pgm\_test\ofb-orig\AF\_dh\_test-VN.ged 05.11.2017 16:16:02 Analyse der Dateien abgeschlossen

# **Versionen**

( $N = Neu$ ,  $K = korrigiert$ ,  $M = modifiziert$ )

- 1.0.0 25.02.2017 N: Erstveröffentlichung
- 1.0.1 01.07.2017 M: Lizenzfunktion
- $\bullet$  1.0.2 01.08.2017 N: Limit für Abbruch
- $1.1.0 10.10.2017 N$ : Ausgabe gefundener "\* 1" Tags
- 1.2.0 20.11.2017 N: Checklist für Dateien, Liste der Dateien ohne Fund, Stufe-2 TYPE
- $\bullet$  1.2.1 19.02.2018 M: Prüfung Existenz von Text Stufe-2/3
- 1.2.2 08.05.2018 N: "?" Aufruf Beschreibung
- 1.3.0 03.03.2020 N: Steuerdatei "ExclFileGts"
- $\bullet$  1.4.0 31.03.2020 N: Option "Unterdrücke Text"
- 1.5.0 30.10.2020 N: "%" Zeichen als Text zeigt Tags mit fehlendem Text
- 1.6.0 01.12.2020 N: Angabe zu übergehender Stufe-1 Tags bei "1 \*"
- 2.0.0 25.12.2020 N: "-" Zeichen als Text sucht fehlende Tags
- 2.1.0 20.01.2021 N: "+" Zeichen als Text sucht mehrfache Tags, ugts-Steuerdatei M: "°" in "-" getauscht
- 2.2.0 01.02.2021 N: Die Datensätze SOUR und \_LOC können ebenfalls durchsucht werden.
- 2.3.0 18.12.2021 N: Anzahl Tag Kombinationen 4 > 6, zusätzlich TAG\_4
- 2.3.1 30.01.2022 M: UTF-8 Konvertierung
- 2.3.2 04.04.2022 N: Ausgabeoption für Geburts/Taufdatum